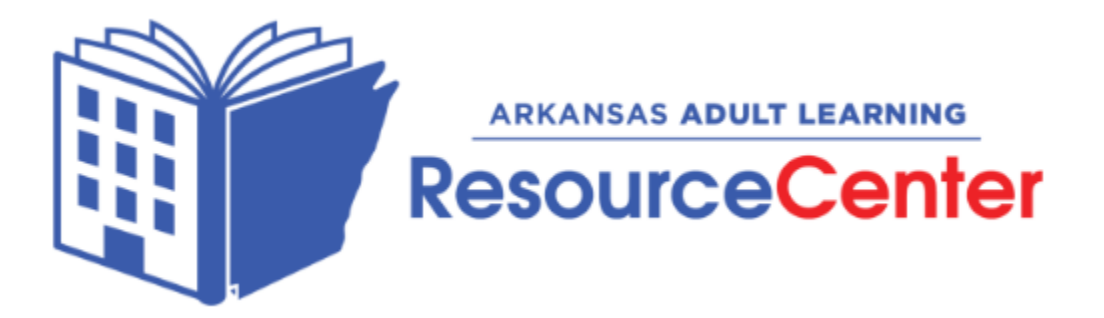

## Completing the Distance Learning Certification Requirements - Canvas Programs

- 1. Find your ESCworks Session ID Number on the workshops page of AALRC's webpage [https://aalrc.org/professional](https://aalrc.org/professional-development/#workshops)[development/#workshops](https://aalrc.org/professional-development/#workshops) .
- 2. Register for Canvas Basics or Growing with Canvas in ESCworks<https://www.escweb.net/>
- 3. You will receive your information to start your Canvas course from Rob Pollan on or before the start date of the course.
- 4. After completing your course, send in your course completion certificate to Rob Pollan [rob@aalrc.org](mailto:rob@aalrc.org) .
- 5. You will receive your course credits in ESCworks from Sheila Wilkerson [shelia@aalrc.org](mailto:shelia@aalrc.org) at the end of the current year's quarter.

Distance Learning Certification Requirements - Canvas: <https://aalrc.org/professional-development/> Click on Required PD and Catalog, dates on page 2 and hours required page 7

Canvas Link:<https://aalrc.instructure.com/>